# **Academia eGO**

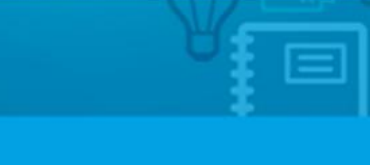

# Faturação

# **Perguntas frequentes sobre a Faturação no eGO**

O utilizador do eGO já pode emitir faturas diretamente da aplicação, deixamos aqui algumas questões frequentes.

..................................................................................................................................................................

**- Já tenho faturas numeradas deste ano, como proceder no eGO?**

No eGO não existe configuração da numeração, as faturas emitidas pelo eGO irão começar uma nova série (exemplo FT2015/1), não há nenhum problema 'fiscal' com essa situação.

## **- Já emiti faturas este mês noutro sistema, posso emitir também no eGO as restantes faturas deste mês?**

Sim, pode começar a qualquer momento a faturação no eGO.

#### **Exemplo:**

Caso já tenha emitido 2 faturas este mês no Imoguia e agora vai emitir mais 3 no eGO, no final do mês deverá gerar um ficheiro SAFT-PT no Imoguia e outro no eGO e entrega os 2 ficheiros à Autoridade Tributária.

### **- Tenho faturação feita no Imoguia, posso importar para o eGO? (para clientes que usavam a faturação do Imoguia)**

Não é possível fazer importação da faturação para o eGO, ela terá sempre que ficar em histórico no sistema anterior.

#### **- Quais os documentos que posso emitir?**

Poderão ser emitidas Faturas, Notas de Crédito e Recibos.

A Nota de Crédito será emitida sobre uma só fatura, por exemplo para a anular. Os Recibos terão de ser emitidos sobre a totalidade da Fatura, não é possível emitir Recibos sobre uma parte do valor faturado.

#### **- Onde preencho os dados de faturação da minha empresa?**

Quando o cliente entra pela primeira vez no módulo de Faturação irá surgir uma janela onde será solicitado os dados de faturação, após confirmação não será possível editar essa informação. [\(ver aqui\)](http://academia.egorealestate.com/software-imobiliario/conheca-e-configure-o-modulo-de-faturacao-do-ego/)

#### **- Onde posso definir o numero de vias para as Faturas?**

No eGO não existe configuração para o numero de vias, apenas é emitida uma via em PDF. Nos sistema informatizados atuais já não se justifica emitir várias vias.

#### - **Como emitir uma Fatura? [\(ver aqui\)](http://academia.egorealestate.com/software-imobiliario/5094/)**

Para emitir a Fatura é necessário:

- Colocar os dados do cliente a quem se está a faturar (poderá ser um contacto já existente no eGO)
- Colocar o descritivo do serviço, quantidade, valor e taxa de Iva

Existe uma caixa de **'Observações'** onde poderá colocar informação adicional que seja pertinente, por exemplo o NIB para pagamento por transferência Ao clicar no botão **'Emitir'** irá surgir uma janela resumo com toda a informação preenchida para que seja confirmada, após confirmação será gerado o PDF para que possa ser impressa.

#### **- Como gerar o ficheiro SAFT-PT? [\(ver aqui\)](http://academia.egorealestate.com/software-imobiliario/como-gerar-o-ficheiro-saft-pt/)**

No módulo de faturação basta clicar no botão **'SAFT'**, depois o cliente poderá escolher o intervalo de datas que pretende exportar para o ficheiro SAFT e gerar o ficheiro.

#### **- [Conheça e configure o módulo de faturação do eGO](http://academia.egorealestate.com/software-imobiliario/conheca-e-configure-o-modulo-de-faturacao-do-ego/)**

- [Como emitir Faturas](http://academia.egorealestate.com/software-imobiliario/5094/)
- [Como Gerar o ficheiro SAFT-PT](http://academia.egorealestate.com/software-imobiliario/como-gerar-o-ficheiro-saft-pt/)

#### **- [Como criar Notas de Crédito e Adicionar Recebimentos](http://academia.egorealestate.com/software-imobiliario/como-criar-notas-de-credito-e-adicionar-recebimentos/)**

#### **Veja também os Temas:**

- **- [Conheça e configure o módulo de faturação do eGO](http://academia.egorealestate.com/software-imobiliario/conheca-e-configure-o-modulo-de-faturacao-do-ego/)**
- [Como emitir Faturas](http://academia.egorealestate.com/software-imobiliario/5094/)
- **- [Como criar Notas de Crédito e Adicionar Recebimentos](http://academia.egorealestate.com/software-imobiliario/como-criar-notas-de-credito-e-adicionar-recebimentos/)**
- **- [Perguntas Frequentes](http://academia.egorealestate.com/software-imobiliario/perguntas-frequentes-sobre-a-faturacao-no-ego/)**

**Saiba mais em:** [http://academia.egorealestate.com](http://academia.egorealestate.com/) 

..................................................................................................................................................................

**Questões:** [support@egorealestate.com](file://storage/publico/Angelica%20Rivas/PDF/teste2/site/Academia-Passo%201/support@egorealestate.com)